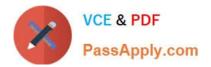

# C2040-951 Q&As

IBM Lotus Notes Domino 8.5 Application Development Update

# Pass IBM C2040-951 Exam with 100% Guarantee

Free Download Real Questions & Answers **PDF** and **VCE** file from:

https://www.passapply.com/c2040-951.html

100% Passing Guarantee 100% Money Back Assurance

Following Questions and Answers are all new published by IBM Official Exam Center

Instant Download After Purchase

100% Money Back Guarantee

😳 365 Days Free Update

800,000+ Satisfied Customers

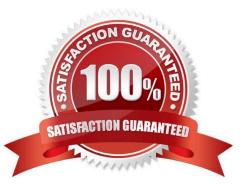

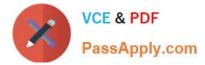

Caleb added a view control to his Contacts XPage. What type of control is the view control?

- A. Core control
- B. Theme control
- C. Custom control
- D. Container control
- Correct Answer: D

#### **QUESTION 2**

Ivy is working on an XPage that displays one of 20 different pictures depending on the values of key fields. How should she accomplish this task?

A. Drag the image control onto the XPage, select the first image and set a visibility formula to control when it displays. Repeat for each image.

B. Drag the image control onto the XPage, select the first image and set a Hide When formula to control when it displays. Repeat for eachimage.

C. Drag the image control onto the XPage and select an image placeholder, then set the Image Source to be Computed and define it based on the appropriate formula.

D. Drag the image control onto the XPage and select an image placeholder, then add each image to the Images[...] property and assign eachimage a visibility formula.

Correct Answer: C

#### **QUESTION 3**

Tom added a button to an XPage and a Simple Action. Tom chose "Basic" as the category, so he can select "Execute Script" to execute a script. What are the options that Tom will find under the "Language" section?

- A. JavaScript(server side), LotusScript
- B. JavaScript(server side), Expression Language(EL)
- C. JavaScript(server side), Expression Language(EL), Custom
- D. JavaScript(server side), Expression Language(EL), LotusScript

#### Correct Answer: C

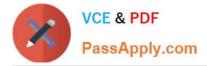

John would like the user to open another page from the current XPage set on the screen. What kind of simple action he can use to to that?

- A. Advanced (Server)
- B. Basic (Server)
- C. Advanced (Client)
- D. Basic (Client)

Correct Answer: B

#### **QUESTION 5**

Brett wants to add a view to his XPage, configured so that it displays two rows for each entry in the view. What technique can he use to accomplish this task?

A. Add a View control to the XPage and configure the view//'s NumberOfRows property to //'2//'.

B. Add a View control to the XPage and change the NumberOfRows property on the All Properties tab to \\'2\\'.

C. Enable the Application property Use Java Views on Web and configure the view\\'s NumberOfRows property to \\'2\\'.

D. Add a Repeat control to the XPage and place the appropriate fields within the Repeat control in a two row table.

Correct Answer: D

#### **QUESTION 6**

Devin has been developing an application that includes an XPage. When he opened the application in Designer this morning, he noticed a small "x" icon by the XPages listing in the Applications view. He had closed several of the Eclipse views yesterday, and does not see any errors displayed in the remaining views. How can Devin locate the problems in the source code?

A. Right-click the "x" icon from the Applications view and select Go To Error. The Problems view displays with the cursor at the first error.

B. Display the Problems view by selecting Window > Show Eclipse Views > Problems. Right-click a displayed error and select Go To. The Source view opens to the line with the error.

C. Click to expand the XPages listing. A small "x" icon displays by the XPage with the errors. Double-click the name of

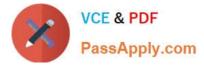

the XPage and the Sourceview opens to the line with the error.

D. Click to expand the XPages listing. A small "x" icon displays by the XPage with the errors. Double-click the name of the XPage. The Sourcetab opens with the cursor at the first error line.

Correct Answer: B

#### **QUESTION 7**

Margot has created a new theme for her application and saved it as a Themes resource. When she is testing her application, she wonders, why her new theme is not used. What could be the reason for this?

A. Themes have to be activated individually to each design element that is used on the web.

B. She forgot to activate her new theme in the application properties. In the Web section she has to change the default theme to her newtheme.

C. There was a problem in her theme. When themes are not correct, Lotus Domino Designer disables the theme and uses the last used themeor the application or server default theme. Problems are reported in the Problems pane only when the theme is open in Lotus DominoDesigner.

D. Margot used a reserved word as the name of the theme. When you do that, Lotus Domino Designer does not present you with an errormessage but simply ignores the theme with the illegal name

Correct Answer: B

#### **QUESTION 8**

Nick would like to use JavaScript to get the name of the current XPage.

Which one of the following global objects and its corresponding method can he use to accomplish this?

A. view.getPageName();

- B. session.getPageName();
- C. database.getPageName();
- D. applicationScope.getPageName();

Correct Answer: A

#### **QUESTION 9**

Jack needs to display the release version of the Sales application on the top of each XPage of the site. He has created a computed field at the top of the \\'home\\' XPage, and is using this field to set the release version. Jack also needs to create a computed field that is placed at the top of each linked Xpage.

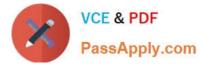

What code should he provide for Computed Field of each linked page to display the release version?

- A. environment("relVersion");
- B. applicationScope("relVersion");
- C. var strVersion = "Release: "; strVersion += environment.get("relVersion"); strVersion
- D. var strVersion = "Release: "; strVersion += applicationScope.get("relVersion"); strVersion

Correct Answer: D

#### **QUESTION 10**

Steve wants to add a style sheet to his Web application. What does he need to do to accomplish this?

A. Build the style sheet with one of the numerous available CSS editors, and import it into an XPage.

B. From the Application Navigator in Lotus Domino Designer, expand Resources and double-click Style-Sheets. From the buttons, select "New Style-Sheet" and build it by using the built-in CSS editor.

C. He cannot; Web applications in Lotus Domino cannot use style sheets.

D. From the application navigator in Lotus Domino Designer, double-click Pages. Click the "New Page" button, and build your style sheet as apage. Then open your XPage and import the page with the style sheet.

Correct Answer: B

#### **QUESTION 11**

Kaitlyn has been asked to track which browser versions people are using to access the Customers XPage. She wants to add code that writes the browser version to the server log whenever a user opens the XPage. What server-side code can Kaitlyn add to do this task?

A. Add this code in the beforePageLoad event of the XPage: var req = facesContext.getExternalContext().getRequest();print(req.getHeader("User-Agent"));

B. Add this code in the onLoad event of the XPage: var req = facesContext.getExternalContext().getRequest();print(req.get(HTTP\_USER\_AGENT));

C. Add this code in the onLoad event of the XPage:print(headerValues.getHeader(HTTP\_USER\_AGENT));

D. Add this code in the beforePageLoad event of the XPage:print(headerValues.getHeader("User-Agent"));

Correct Answer: A

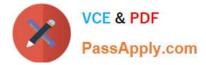

Darren is working with the Outline view on a new XPage. He drags a button control so that it is above an edit box control. What effect does this have on the XPage in the Design editor?

A. The button control will move above and to the left of edit box control.

B. There will be no effect until Darren saves the Xpage, then the button control will move above and to the left of edit box control.

C. There will be no effect until Darren clicks the Synchronize Navigator with Editor tab in the application navigator, then the button control willmove above and to the left of edit box control.

D. There will be no effect until Darren clicks the Synchronize Navigator with Editor tab in the Outline view, then the button control will moveabove and to the left of edit box control.

Correct Answer: A

#### **QUESTION 13**

John has an application that contains a form named "Order". His boss has asked him to create an XPage that will be used to create documents similar to the "Order" form. How can he ensure that he includes all of the fields that form contains to the XPage?

A. Define a document data source based on the form and drag the document from the Data Palette to the XPage

B. Define a document data source based on the form and drag all of the fields from the Data Palette to the XPage

C. Define a document data source based on the form and drag the document from the Controls Palette to the XPage

D. Define a document data source based on the form and drag all of the fields from the Control Palette to the XPage

Correct Answer: B

#### **QUESTION 14**

Marisol is designing an XPage to provide an updated user interface for the expense report form in the Travel application. What should she do to allow the users to fill out the necessary information on the Web page?

A. Add a custom control containing the form.

B. Add fields to the XPage using the Create Field menu.

C. Use the controls palette to add appropriate editing controls.

D. Use the data palette to cause the XPage to inherit all of the fields from the form and then add appropriate styles using CSS.

Correct Answer: C

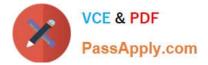

Emil has a data table in his XPage. He has identified the data table\\'s data source as a particular Domino View Data Source. He has also inserted the columns that he needs.

How can he assign each column to a matching column from the Domino view?

A. Drag a view control onto the data table and define its columns.

B. Select the data table and define its data binding to include all of the view/\'s columns, in the appropriate order.

C. Right-click each column, select Data Binding from the context menu, and identify the appropriate column in the Domino view.

D. Drag the appropriate controls from the Controls view onto the columns in the data table and define theirdata bindings to the individual columns in the Domino view.

Correct Answer: D

Latest C2040-951 Dumps

C2040-951 Study Guide

C2040-951 Braindumps